### CCE Agri Android based mobile app for conducting CCEs

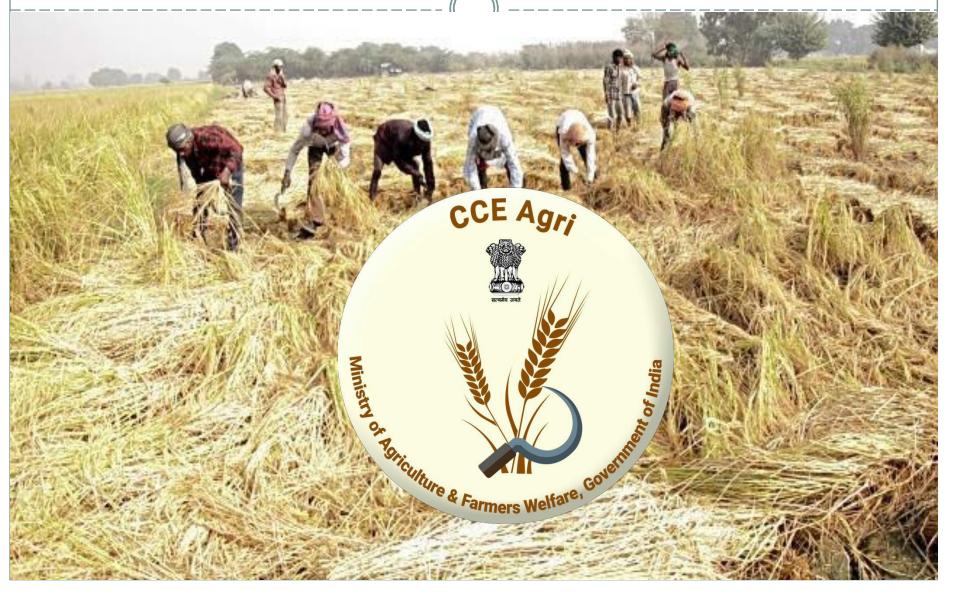

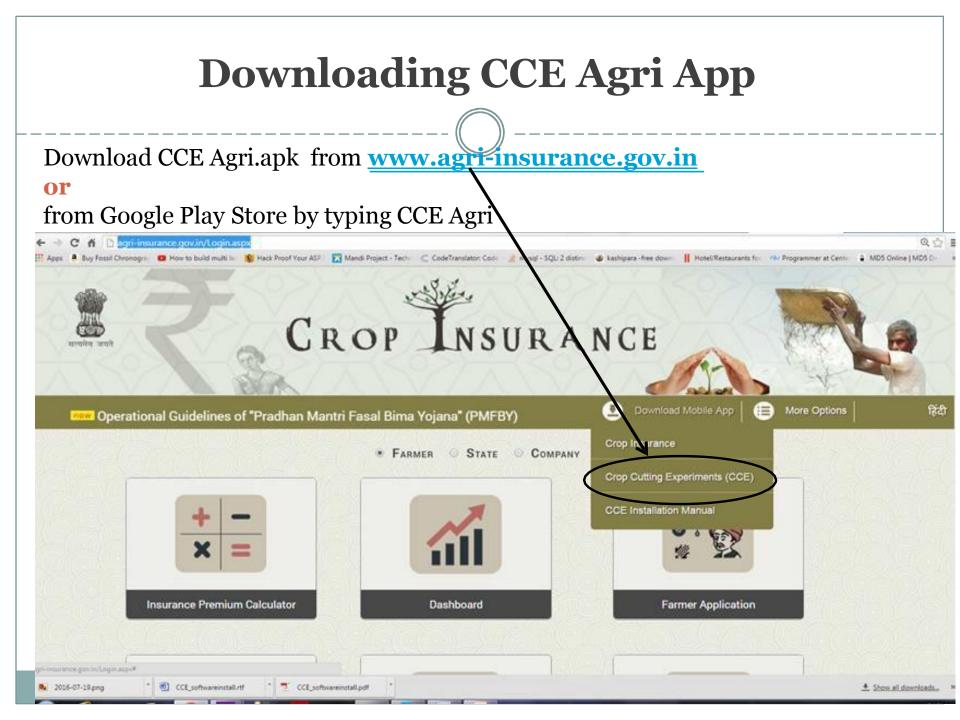

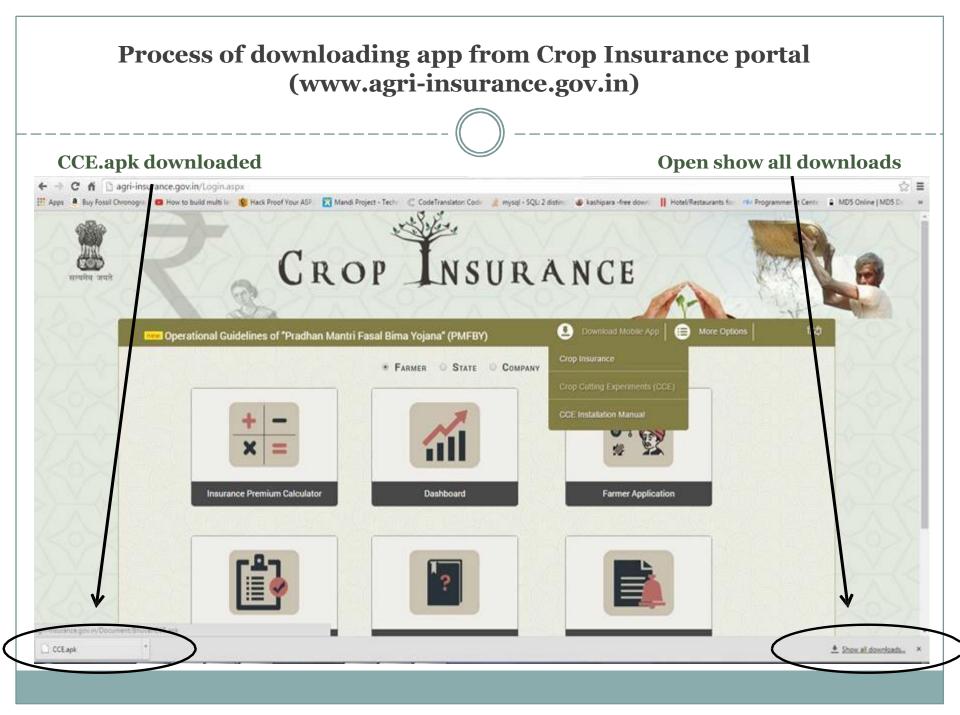

### Process of downloading app from Crop Insurance portal (www.agri-insurance.gov.in)

\_\_\_\_\_

•Open Show all downloads on Computer/Laptop

\_\_\_\_\_

• Connect the Smartphone with Computer System/ Laptop using USB cable.

•Copy and Paste CCE Agri.apk from downloads folder to smartphone into the phone memory.

- Go to Settings, Security and allow Unknown sources.
- Click on CCE Agri.apk and app will be installed.

#### Connect the smart phone to the computer through USB cable.

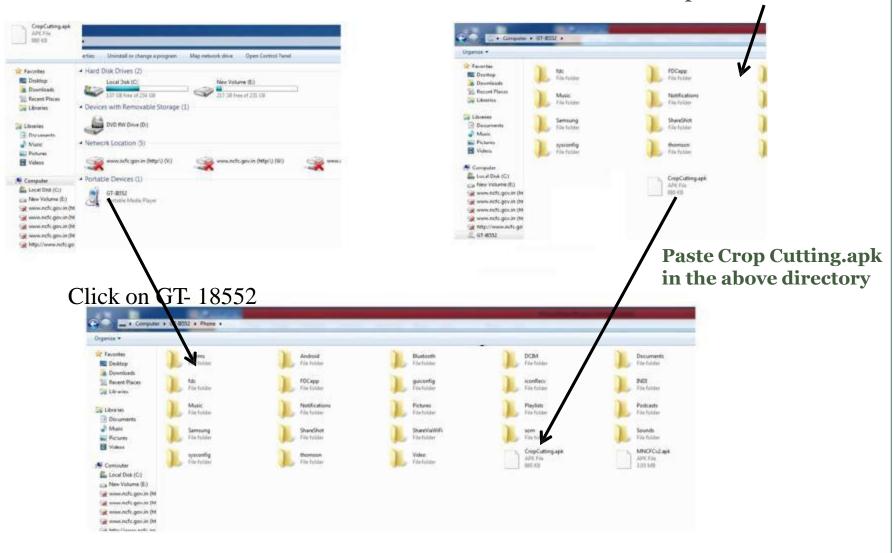

#### **Open download folder**

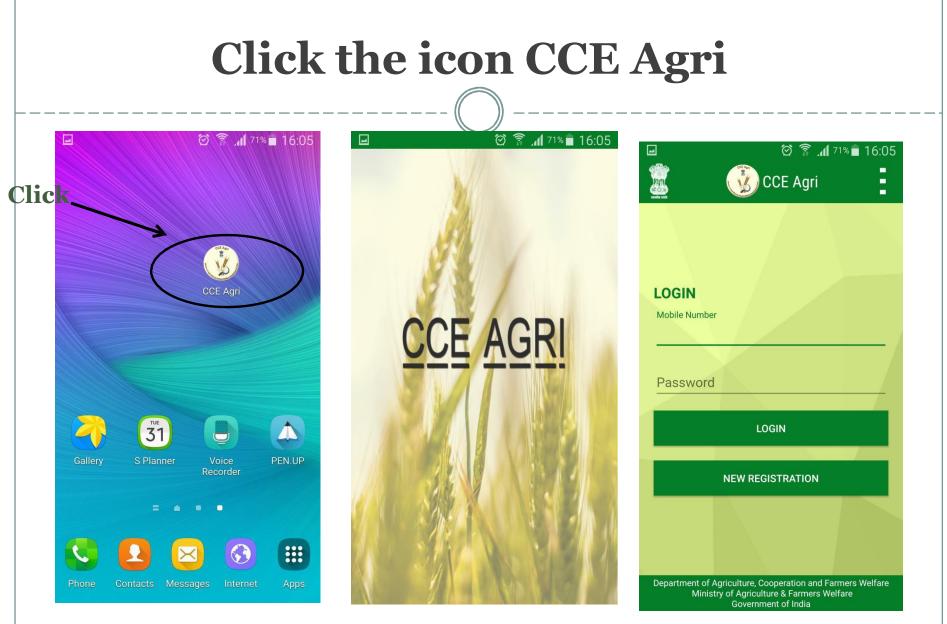

Mobile Home Screen

Welcome Screen

First Screen

### **USP of CCE App: Offline and Online Mode**

- In rural areas, there will be no or poor internet connection that is why this app has been designed in such a way that data can be collected without internet connection.
- □ This app works in both Online and Offline mode.
- □ Internet is required only to download this app and doing registration.
- □ After that CCE data can be entered using this app without internet connection.
- □ And as and when internet is available, data can be pushed to the server.

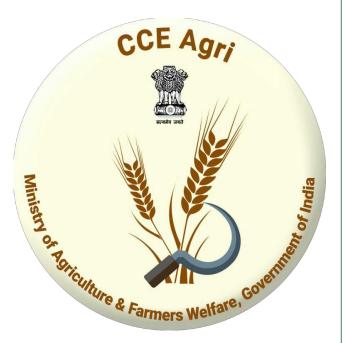

# **Registration in CCE Agri**

Step 1: Select the registration level (State, District, Block) in the registration form.

Step 2: Complete the registration form by filling all the details in the registration form and then click on submit button.

Step 3: One user per State will be authorized by Central level and that State level user will further approve users of District and Block.

#### **Select Registration Level**

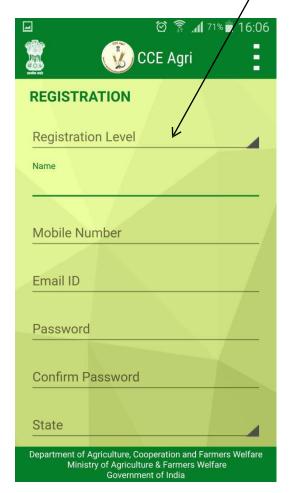

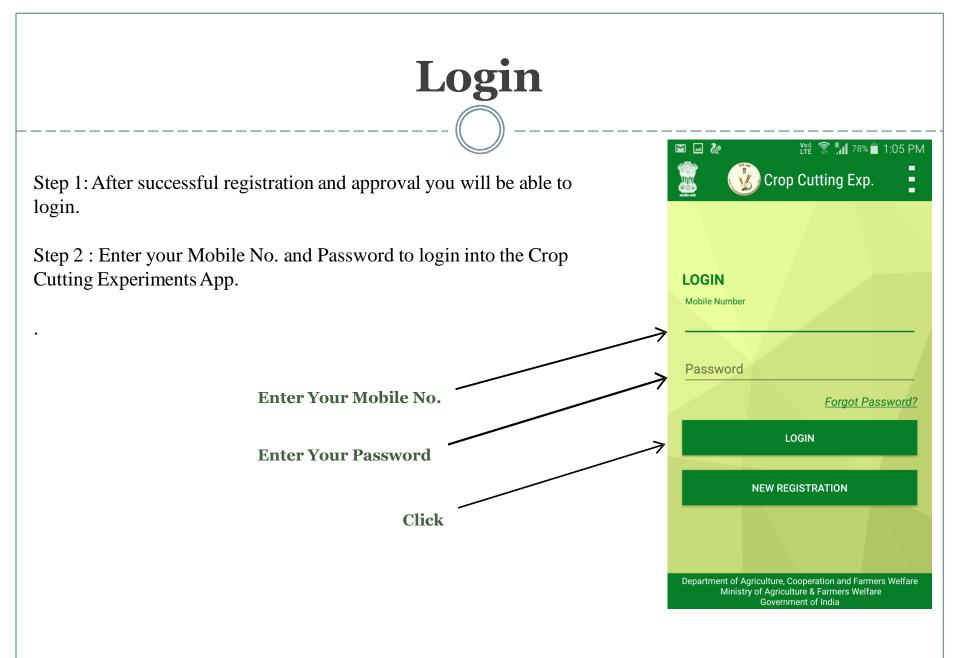

### **Home Screen**

There are 4 Options available on the home screen :

- 1. CCE Survey
- 2. Saved CCE Data
- 3. View Sent CCE Data
- 4. Approve User\*

\*Approve User option is available for State and District level users only who can approve the users of block level.

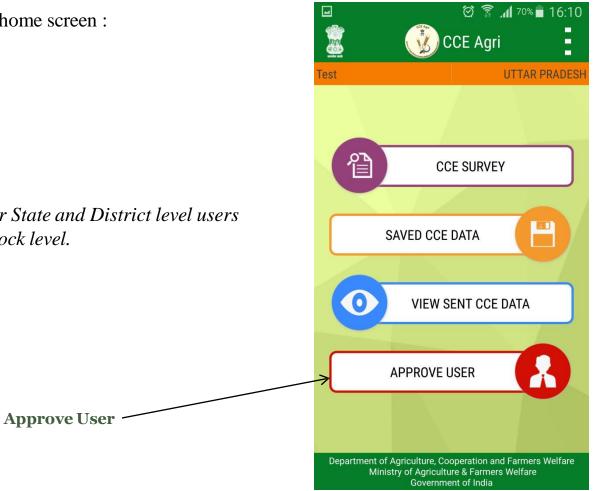

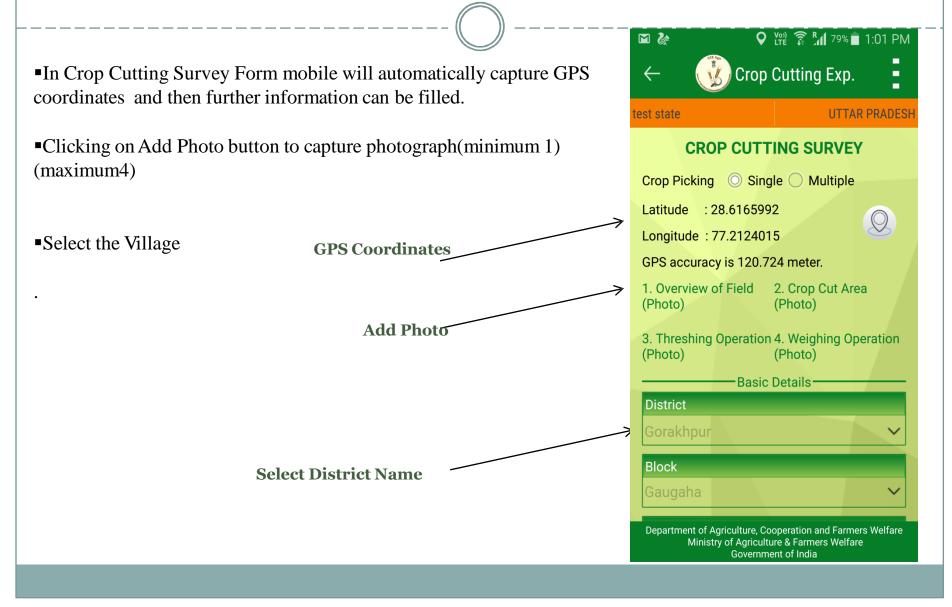

| 🖬 🗞 🛛 🖓 🙀 79% 🖬 1:01 PM                                                                                                    | ለ 🖾 🖬 🗞 🛛 🖓 Υ̓Υ̓Υ̓ 🛜 ઽ̓μί 79% 🗖 1:01 PM                                                                                        | 🖾 🗞 🔍 Với 🍞 📶 79% 🖬 1:02 PM                                                                                                    | 🖾 🖃 🚵 🛛 🖓 🖓 🛱 79% 🗖 1:02 PM                                                                                                    |
|----------------------------------------------------------------------------------------------------|----------------------------------------------------------------------------------------------------|----------------------------------------------------------------------------------------------------|----------------------------------------------------------------------------------------------------|
| $\leftarrow$ $\textcircled{O}$ Crop Cutting Exp.                                                                                                    | $\leftarrow$ $$ Crop Cutting Exp.                                                                                              | $\leftarrow$ $$ Crop Cutting Exp.                                                                                              | $\leftarrow$ $$ Crop Cutting Exp.                                                                                                    |
| est state UTTAR PRADE                                                                                                    | CH test state UTTAR PRADESH                                                                                                    | test state UTTAR PRADESH                                                                                                    | test state UTTAR PRADESH                                                                                                    |
| Gaugaha 🗸                                                                                                    | Total area under crop in respect of cultivator for which CCE's Under taken                                                     | Sources of Seed                                                                                                    | Water Source                                                                                                    |
| Village                                                                                                    | Hectares 🗸                                                                                                    | ~                                                                                                    | Select                                                                                                    |
| Select V                                                                                                    | Name of the Crop                                                                                                    | Seed used Kgs/Hectare                                                                                                    | Weather condition during Crop season                                                                                                    |
| Survey Number/ Khasra Number/ Khatauni                                                                                                    | Select ~                                                                                                    |                                                                                                    | Select ~                                                                                                    |
| number                                                                                                    | System of Cultivation                                                                                                    | Date of Sowing/Transplantation                                                                                                 | Extent of damage by pests or any disease                                                                                                 |
|                                                                                                    | Select                                                                                                    |                                                                                                    | 70                                                                                                    |
| Name of Farmer                                                                                                    | Type of the Variety of Crop                                                                                                    | Time of sowing or Transplanting                                                                                                | Any Stress<br>Select                                                                                                    |
|                                                                                                    | Select                                                                                                    | Whether Manure/ FYM used in the plot                                                                                           | CCE's Details                                                                                                    |
| Operational size of the holding of farmer.<br>Hectares V                                                                                                    | Name of Variety                                                                                                    | Ves O No                                                                                                    | Pair of random number (Starting point of                                                                                                 |
| Name of Season                                                                                                    |                                                                                                    | Whether Chemical Fertilizer used                                                                                               | CCE in selected field)                                                                                                    |
| Select V                                                                                                    | Sources of Seed                                                                                                    | ◯ Yes ◯ No                                                                                                    |                                                                                                    |
|                                                                                                    | ×                                                                                                    | Water Source                                                                                                    | Shape of CCE Area                                                                                                    |
| Total area under crop in respect of cultivator<br>Department of Agriculture, Cooperation and Farmers Welfare<br>Ministry of Agriculture & Farmers Welfare<br>Government of India | Department of Agriculture, Cooperation and Farmers Welfare<br>Ministry of Agriculture & Farmers Welfare<br>Government of India | Department of Agriculture, Cooperation and Farmers Welfare<br>Ministry of Agriculture & Farmers Welfare<br>Government of India | Select<br>Department of Agriculture, Cooperation and Farmers Welfare<br>Ministry of Agriculture & Farmers Welfare<br>Government of India |

**Crop Cutting Survey Form Screens** 

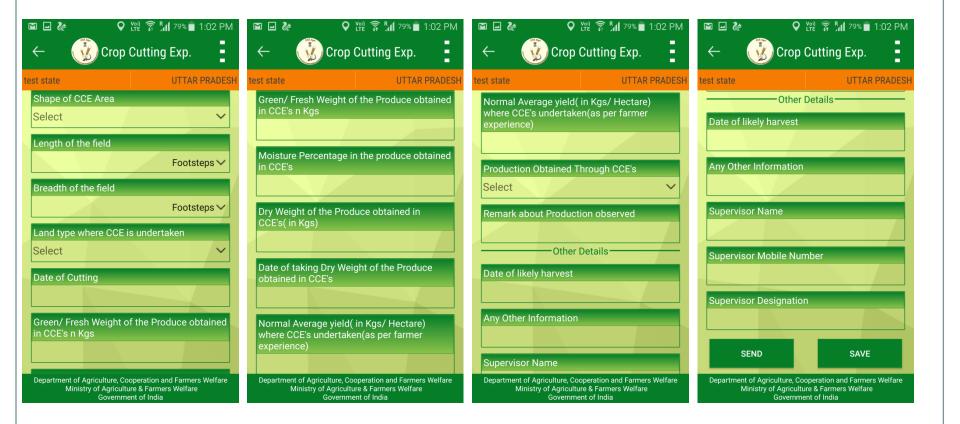

**Crop Cutting Survey Form Screens** 

•After entering data, there are two options:

•Send: Data can be pushed to sever if internet connection is available.

•Save & Send Later: Data can be saved to the mobile and sent later on as and when internet connection is available.

> Send Data immediately to the server when Internet Connection is available on Mobile

Save data temporarily on Mobile and can be pushed to server later on as and when

internet connection is available.

|                             |                                                     | 🗿 🗿 79% 🗖 1:C                                           | 2 PM   |
|-----------------------------|-----------------------------------------------------|---------------------------------------------------------|--------|
| $\leftarrow$                | Crop Cı                                             | utting Exp.                                             |        |
| test state                  |                                                     | UTTAR PR                                                | ADESI  |
|                             | -Other De                                           | tails                                                   |        |
| Date of likely              | harvest                                             | _                                                       |        |
|                             |                                                     |                                                         |        |
| Any Other Inf               | ormation                                            |                                                         |        |
|                             |                                                     |                                                         |        |
| Supervisor N                | ame                                                 |                                                         |        |
|                             |                                                     |                                                         |        |
| Supervisor M                | lobile Numb                                         | er                                                      |        |
|                             |                                                     |                                                         |        |
| Supervisor D                | esignation                                          |                                                         |        |
|                             |                                                     |                                                         |        |
|                             |                                                     |                                                         |        |
| SEND                        |                                                     | SAVE                                                    |        |
| Department of Ag<br>Ministr | griculture, Coope<br>y of Agriculture<br>Government | eration and Farmers We<br>& Farmers Welfare<br>of India | elfare |

# **Saved CCE Data**

M 🖬 🕻 ኒሞ 🎅 📶 79% 🗖 1:03 PM Saved CCE Survey data is the CCE data saved in mobile. Crop Cutting Exp.  $\leftarrow$ •When internet connection is available, click on Send button to push UTTAR PRADESH test state the saved data to server. Date of Cutting : Survey Number : HSSHHS **Temporarily Saved Data** Farmer Name : Abhijeet List Crop Picking Type : Single Crop : Click on Send Data to send data Address : Dumari Manjharia, Gaugaha, Gorakhpur to the server. SEND VIEW/EDIT Data can be edited and viewed anytime. Department of Agriculture, Cooperation and Farmers Welfare Ministry of Agriculture & Farmers Welfare Government of India

### **View Sent CCE Data**

•View CCE Sent CCE Data shows the list of data sent from mobile to the server.

Data sent to Server

|   | M 🖬 🛃 Va                                                                                       | ng 🗊 👔 79% 🗖 1:04 PM |
|---|------------------------------------------------------------------------------------------------|----------------------|
|   | ← 🕠 Crop C                                                                                     | utting Exp.          |
|   | test state                                                                                     | UTTAR PRADESH        |
|   | Survey No. : HDHD<br>Crop Name: Barley (Jau)                                                   |                      |
|   | Farmer Name : hdhd                                                                             |                      |
|   | Date of Cutting: 2016-10-19                                                                    |                      |
|   | Date of Survey : 2016-10-19                                                                    | 12:08:31.870         |
|   | Address : Bela,Gaugaha,Gor<br>PRADESH                                                          | rakhpur,UTTAR        |
|   | Survey No. : HDHD                                                                              |                      |
| 7 | Crop Name: Barley (Jau)                                                                        |                      |
|   | Farmer Name : hdhd                                                                             |                      |
|   | Date of Cutting: 2016-10-19                                                                    |                      |
|   | Date of Survey : 2016-10-19                                                                    | 9 12:08:31.870       |
|   | Address : Bela,Gaugaha,Gou<br>PRADESH                                                          | rakhpur,UTTAR        |
|   | Survey No. : GGG                                                                               |                      |
|   | Crop Name: Barley (Jau)                                                                        |                      |
|   | Farmer Name : svhho<br>Department of Agriculture, Coop<br>Ministry of Agriculture<br>Governmen | & Farmers Welfare    |

# **User Approval**

•After Registration Approval of User is required to login and enter CCE data.

- Block level user is approved by District/State Level User,
- District User is approved by State Level User,
- State Level User is approved by Central Level User

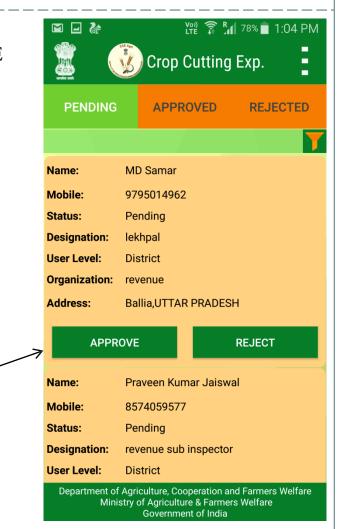

For Approving user

# **User Approval**

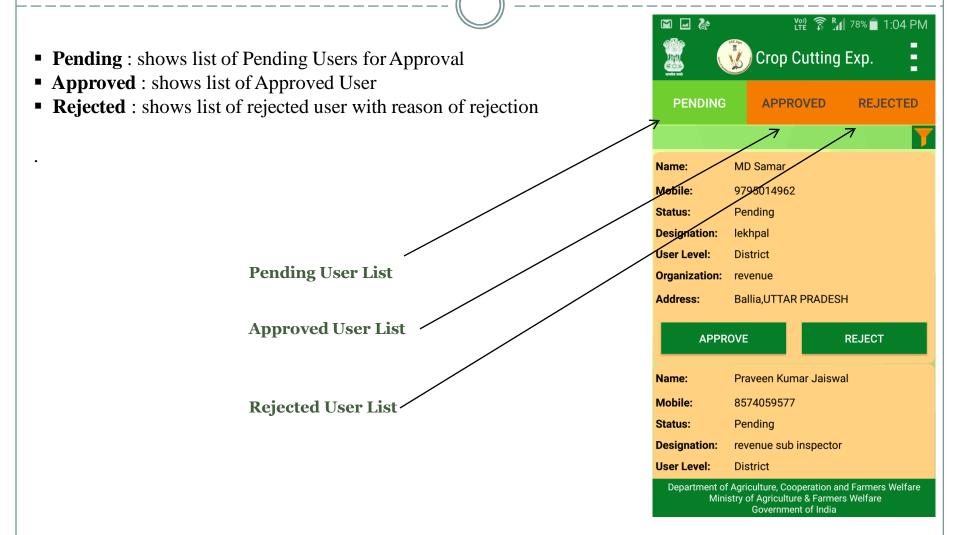

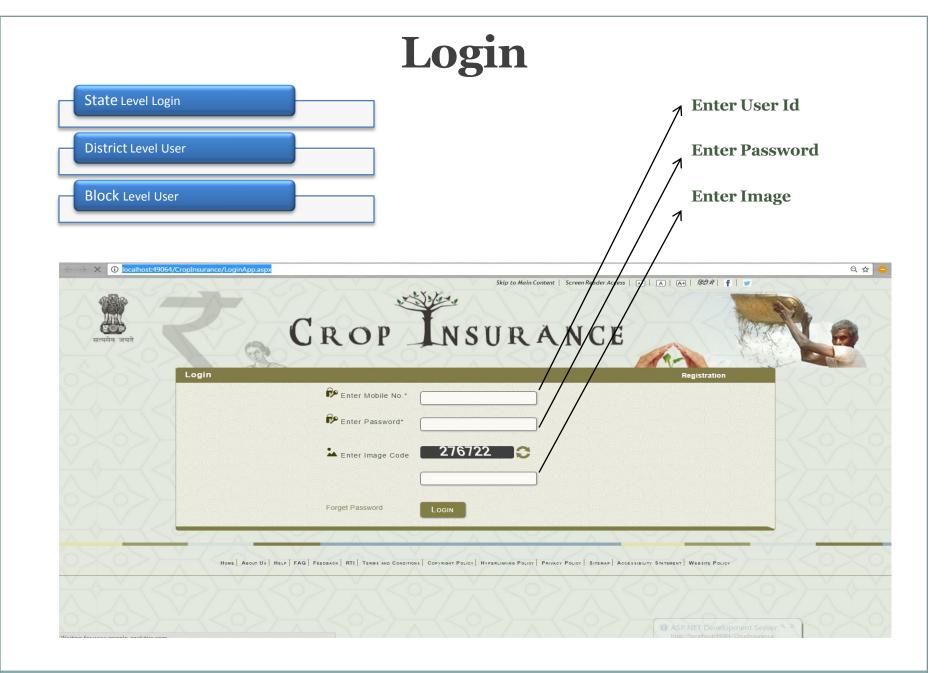

1. State Level User can View Survey Details and also give approval to the users

| ← → C ① localho | t:49064/CropIn | surance/CropCutting/App | roveCropCutting.aspx      | 2.5        | Skip to Main Cont                    | ent   Screen Reader Access |         | हिंदी में 📑 📑              |                                     |
|-----------------|----------------|-------------------------|---------------------------|------------|--------------------------------------|----------------------------|---------|----------------------------|-------------------------------------|
| सत्यमेव जयसे    | Approv         | val Request             |                           | 202        | NSURA                                |                            |         |                            | Ne                                  |
|                 | ЛАрр           | oroval Requests         |                           |            |                                      |                            |         | Welcome test sta           | te                                  |
| oproval Request | State          |                         | UTTAR                     | PRADESH    | •                                    |                            |         |                            | DA                                  |
| provar Request  | District       |                         | -Sele                     | t District |                                      |                            |         |                            | TVV I                               |
|                 |                |                         |                           |            |                                      |                            |         |                            |                                     |
|                 | Block          |                         | Selec                     | t Block    | •                                    |                            |         |                            | H < 0 >                             |
|                 |                |                         | Filter                    | 2          |                                      |                            |         |                            | NV.                                 |
|                 | Pending        | Rejected Approved       |                           |            |                                      |                            |         | 2236                       |                                     |
|                 |                | ation Requests Pen      |                           |            |                                      | Registration               |         |                            | $\prec < >$                         |
|                 | SNo            | User Name               | OrganisationName          | Mobile     | Address                              | Level                      | Status  |                            | $\sum V$                            |
|                 | 1              | Sunil Kumar             | Revenue                   | 9967895159 | Gautam Buddha Nagar,UTTAR<br>PRADESH | Sub-District               | Pending |                            |                                     |
|                 | 2              | Deepak kumar            | agriculture statistics up | 8445821673 | Aligarh,UTTAR PRADESH                | Sub-District               | Pending | •                          | $\langle \langle 0 \rangle \rangle$ |
|                 | 3              | Sudhir Kumar Pandey     | S K Pandey                | 7309193706 | Gonda,UTTAR PRADESH                  | District                   | Pending | 8                          |                                     |
|                 | 1              |                         |                           |            |                                      |                            |         | Approve                    |                                     |
|                 |                |                         |                           |            |                                      |                            |         | Reject                     |                                     |
|                 | $\geq$         |                         | • · · · ·                 |            | l                                    |                            |         |                            | $-\langle \langle 0 \rangle$        |
|                 |                |                         | Next                      |            |                                      | test                       |         |                            |                                     |
|                 | 205            |                         |                           | 20         |                                      | S. Roundon Sold            |         | A CONTRACTOR OF THE OFFICE | 5                                   |
|                 |                |                         |                           |            |                                      |                            |         |                            |                                     |

#### 1. State Level User Can see Survey Report

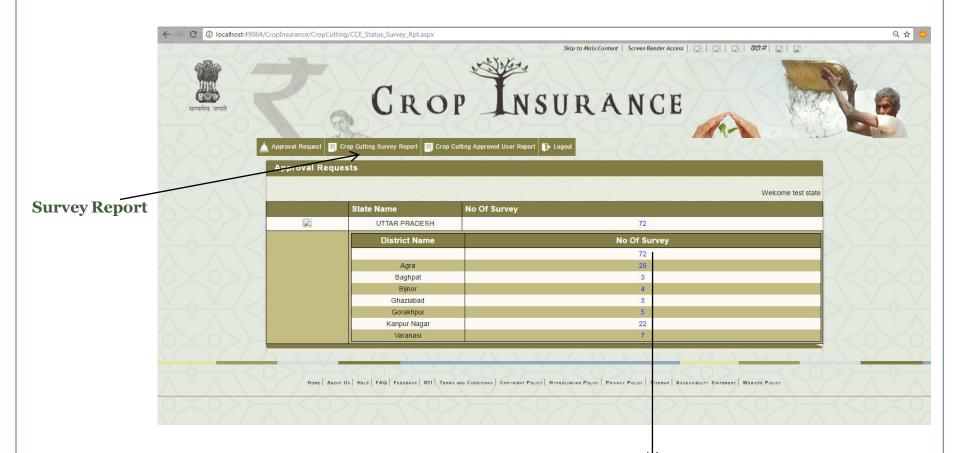

On Clicking the No Of Survey User will Redirected to the screen as shown in next slide.

On Clicking the No Of Survey User following screen shown to the user.

| Appr                           | oval Request 📄 Crop                                                                      | Cutting Survey Repo                | rt 📄 Crop Cutting A                                    | pproved User Report                                                       | Logout                                            |                                       |                                  | the second                    |
|--------------------------------|------------------------------------------------------------------------------------------|------------------------------------|--------------------------------------------------------|---------------------------------------------------------------------------|---------------------------------------------------|---------------------------------------|----------------------------------|-------------------------------|
| Se                             | arch Survey                                                                              |                                    |                                                        |                                                                           |                                                   |                                       |                                  |                               |
| 181                            |                                                                                          |                                    |                                                        |                                                                           |                                                   |                                       |                                  |                               |
| State                          |                                                                                          |                                    | UTTAR PRAL                                             | DESH T                                                                    |                                                   |                                       |                                  |                               |
| Distric                        | t                                                                                        |                                    | Gorakhpur                                              | •                                                                         |                                                   |                                       |                                  |                               |
|                                |                                                                                          |                                    |                                                        |                                                                           |                                                   |                                       |                                  |                               |
| Block                          |                                                                                          |                                    | -Select Bloc                                           | k •                                                                       |                                                   |                                       |                                  |                               |
|                                |                                                                                          |                                    |                                                        |                                                                           |                                                   |                                       |                                  |                               |
| 5/0                            |                                                                                          |                                    |                                                        |                                                                           |                                                   |                                       |                                  |                               |
| Village                        |                                                                                          |                                    | -Select Villa                                          | ige v)                                                                    |                                                   |                                       |                                  |                               |
| Village                        |                                                                                          |                                    | Select Villa<br>Filter                                 |                                                                           | XPORT TO EXCEL                                    |                                       |                                  |                               |
| Village                        |                                                                                          |                                    | Filter                                                 | Go Back E                                                                 |                                                   |                                       |                                  |                               |
| Village                        |                                                                                          |                                    | Filter                                                 |                                                                           |                                                   | ed Records <b>0 Record</b>            | ts Found.                        |                               |
|                                | Annound Community                                                                        |                                    | Filter                                                 | Go Back E                                                                 |                                                   | ed Records 0 Record                   | is Found.                        |                               |
| Pendin                         |                                                                                          | Pending                            | Filter                                                 | Go Back E                                                                 |                                                   | ed Records 0 Record                   | is Found.                        |                               |
| Durdin<br>Acti                 | Ammund Communities                                                                       | Pending<br>District                | Filter                                                 | Go Back E                                                                 |                                                   | ed Records 0 Record                   | ts Found.<br>Crop                | More                          |
| Parentin<br>Acti               | Amount Connect Lite                                                                      |                                    | FILTER<br>Total Pending                                | Go BACK E:                                                                | ound. Total Approv                                |                                       |                                  |                               |
| Dentiin<br>Actii               | Automatic Connect Late                                                                   | District                           | FILTER<br>Total Pending<br>Block                       | Go BACK E:<br>Records 5 Records Fr<br>Village                             | ound. Total Approv                                | User Name                             | Crop                             | Details                       |
| Dendin<br>Acti<br>SN           | Ammund Communitation vation Requests I State UTTAR PRADESH                               | District<br>Gorakhpur              | FILTER<br>Total Pending<br>Block<br>Gaugaha            | Go BACK E:<br>Records 5 Records Fr<br>Village<br>Dumari Manjharia         | ound. Total Approv                                | User Name<br>test state               | Crop<br>Chillies                 | Details<br>Details            |
| Pandie<br>Acti<br>SN<br>1<br>2 | Announced Connect Lite<br>vation Requests I<br>o State<br>UTTAR PRADESH<br>UTTAR PRADESH | District<br>Gorakhpur<br>Gorakhpur | FILTER<br>Total Pending<br>Block<br>Gaugaha<br>Gaugaha | Go BAck E:<br>Records 5 Records Fo<br>Village<br>Dumari Manjharia<br>Bela | ound. Total Approv<br>Survey No<br>FFFFGGG<br>GGG | User Name<br>test state<br>test state | Crop<br>Chillies<br>Barley (Jau) | Details<br>Details<br>Details |

On Clicking Details Link , user redirected to next page as shown in next slide..

On Clicking the **Details Link** following screen will shown to the user.

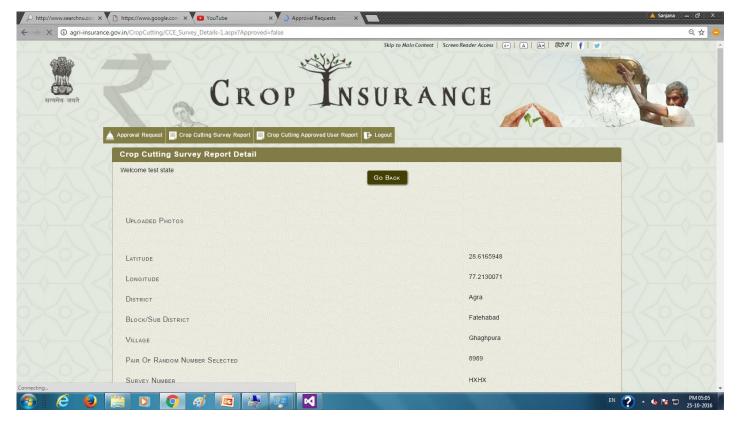

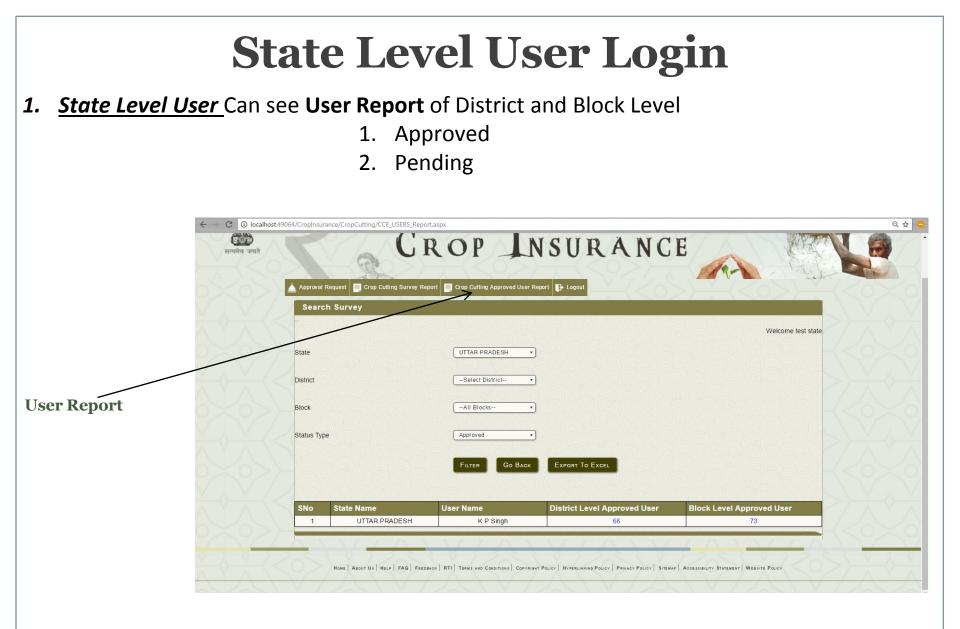

# **District Level User Login**

- 1. District Level User can see various report [Approval Report, Survey Report, User Report].
  - Approval Request

| $\leftarrow$ $\bigcirc$ $\mathbb{C}$ $\bigcirc$ agri-insura | ance.gov.in/CropCutting/ApproveCrop | pCutting.aspx                                                                                                    | ९ 🕁 😑                                 |
|-------------------------------------------------------------|-------------------------------------|----------------------------------------------------------------------------------------------------|---------------------------------------|
| V A V /                                                     | ZONY                                | Skip to Main Content   Screen Reader Access   👝   🛕                                                                                                    |                                       |
| सत्यमेव जयते                                                | Z                                   | CROP INSURANCE                                                                                                    |                                       |
|                                                             | Approval Request 📃 Crop C           | Cutting Survey Report 📮 Crop Cutting Approved User Report 🕞 Logout                                                                                                    | 2055202020                            |
|                                                             | Approval Requests                   |                                                                                                    |                                       |
|                                                             |                                     |                                                                                                    | Welcome test district                 |
|                                                             | State                               | UTTAR PRADESH •                                                                                                    |                                       |
| Approval Request -                                          |                                     |                                                                                                    |                                       |
|                                                             | District                            | Kanpur Nagar 🔹                                                                                                    |                                       |
|                                                             | Block                               | Select Block                                                                                                    |                                       |
|                                                             |                                     |                                                                                                    | < < < < < < < < < < < < < < < < < < < |
|                                                             |                                     | FILTER                                                                                                    |                                       |
|                                                             | Dandina Dalastad Assessed           |                                                                                                    |                                       |
|                                                             | No record Found!                    |                                                                                                    | $-\langle \circ \times \circ \rangle$ |
|                                                             |                                     |                                                                                                    |                                       |
|                                                             | Henry Langer Hills                  | HELP FAQ FEEDBACK RTI TERMS AND CONDITIONS COPYRIGHT POLICY HYPERLINKING POLICY PRIVACY POLICY STREMAP ACCESSIBILITY STATEMEN                                                                                                    |                                       |
|                                                             | HOME   ABOUT OF   F                 | nene i non i rennene i nu i renne ne construint i construint une erinning const i extracti const. Suerra, Modellienta suerren<br>Nene i non i rennene i construint i construint i construint une erinning const i extracti const. Suerra, Modellienta suerren |                                       |

|               | Distr                  | <b>ict</b>       | Lev                                   | vel 1                    | Use                | er I                 | logi           | n                  |  |
|---------------|------------------------|------------------|---------------------------------------|--------------------------|--------------------|----------------------|----------------|--------------------|--|
| Survey Report |                        |                  |                                       |                          |                    |                      |                |                    |  |
|               |                        |                  |                                       |                          |                    |                      |                |                    |  |
| सत्यमेव जय    |                        |                  | $\pm \langle \leq$                    | NDESH •)                 | <                  | ANC                  | E              |                    |  |
| Survey Report | Block<br>Village       |                  | -Select Bio<br>-Select Vill<br>Filter |                          |                    |                      |                |                    |  |
|               | Pandina Anomula Curren | t ieł            | iotai Pendinį                         | g Records 19 Records     | Found. Total Appre | Neu Recolus a Reco   | nus rounu.     |                    |  |
|               | Activation Reque       |                  | DIl-                                  | 1011                     | C                  |                      |                | More               |  |
|               | SNo State              | District         | Block                                 | Village                  | Survey No          | User Name            | Crop           | Details<br>Details |  |
|               | 1 UTTAR PRAD           |                  | Sarsol                                | Tajpur<br>Tilsahri Khurd | JJZ<br>Bbz         | Abhijeet<br>Abhijeet | Apple<br>Apple | Details            |  |
|               | 3 UTTAR PRAD           |                  | Sarsol                                | Tilsahri Khurd           | Bbz                | Abhijeet             | Apple          | Details            |  |
|               | 4 UTTAR PRAD           | ESH Kanpur Nagar | Sarsol                                | Tilsahri Khurd           | BZHZ               | Abhijeet             | Apple          | Details            |  |

On Clicking Details Link , user redirected to next page as shown in next slide..

#### **District Level User Login** District Level User can Edit and Approve Surveys C () agri-insurance.gov.in/CropCutting/CCE\_Survey\_Details-1.aspx?Approved=false QA Skip to Main Content | Screen Reader Access | 🗛 | 🗛 | 🕅 🗛 | 谚뎌 봐 | 🛉 | 🛒 CROP INSURANCE pproval Reques Top Cutting Survey Report Crop Cutting Approved User Report 🕞 Logou **Crop Outting Survey Report Detail** elcome test district Go BACK EDIT SURVEY APPROVE SURVEY UPLOADED PHOTOS **Survey Report** 28.6166173 LATITUDE 77.2124037 ONGITUDE Kanpur Nagar DISTRICT Sarsol BLOCK/SUB DISTRICT Tajpur VILLAGE 979 PAIR OF RANDOM NUMBER SELECTED JJZ SURVEY NUMBER

On Clicking Details Link , user redirected to next page as shown in next slide..

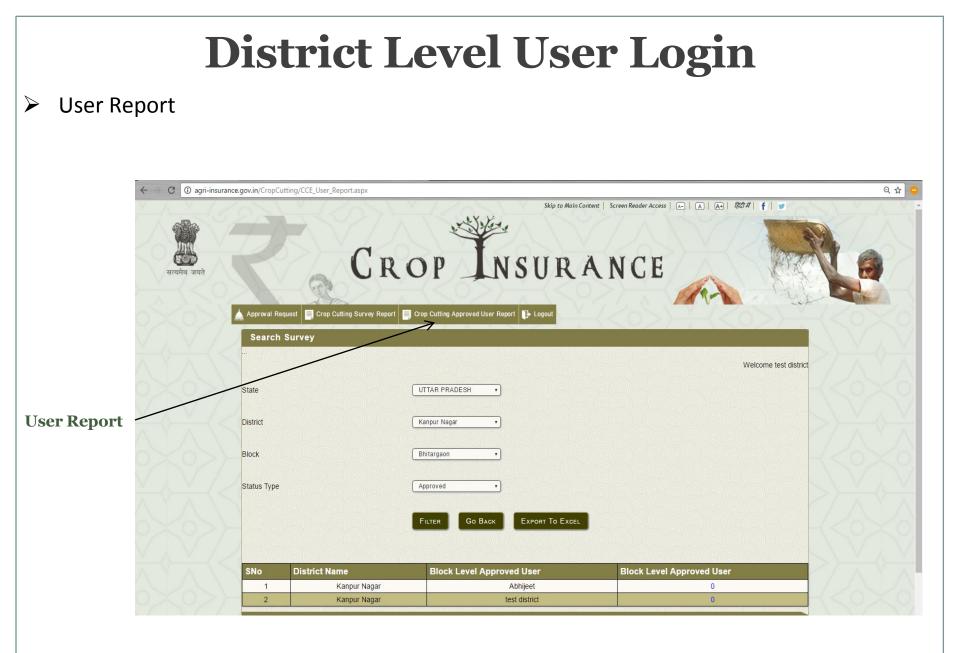

# **Block Level User Login**

Reports that block level User can see are [<u>Approval Report, Survey Report, User Report</u>].
 Approval Report

| ← → C () localhost:4906 | 4/CropInsurance/CropCutting/CCE_Survey_Rpt          | :aspx?RegLevel=Block                                    | ର ମ 🛧 😑       |
|-------------------------|-----------------------------------------------------|---------------------------------------------------------|---------------|
| V A V /2                | ast / Zas                                           | Skip to Main Content   Screen Reader Access   💽   💽   🔅 | Rah #   🔁   🛃 |
| सत्यमेव जयते            |                                                     | ROP INSURANCE                                           |               |
|                         | Approval Request Crop Cutting Survey F              | Report Crop Cutting Approved User Report 🕞 Logout       |               |
|                         | State                                               | (MAHARASHTRA *                                          |               |
| Approval Report         | District                                            | Ratnagiri 🔹                                             |               |
|                         | Block                                               | Ratnagiri                                               |               |
|                         | Village                                             | Select Village                                          |               |
|                         |                                                     | FILTER EXPORT TO EXCEL                                  |               |
|                         |                                                     | Total Pending Records Total Approved Records            |               |
|                         | Sorry. No Record Found Pending Approved Survey List |                                                         |               |
|                         | Activation Requests Pending                         |                                                         | -<0×0         |

# **Block Level User Login**

- 1. Reports that block level can see are [Approval Report, Survey Report, User Report].
- Survey Report

|               | st:49064/CropInsurance/CropCutting/CCE_Survey                                   |                                                                                      | ୧ 🛧 🕻 |
|---------------|---------------------------------------------------------------------------------|--------------------------------------------------------------------------------------|-------|
| सत्यमेव जयते  | Z                                                                               | Skip to Main Content   Screen Reader Access   ]   ]                                  |       |
| Survey Report | Approval Request Crop Cutting Survey                                            | rey Report Crop Cutting Approved User Report                                         |       |
|               | Block                                                                           | Ratnagiri •                                                                          |       |
|               | Village                                                                         | Select Village  FILTER EXPORT TO EXCEL  Total Pending Records Total Approved Records |       |
|               | Sorry. No Record Found Pending Approved Survey List Activation Requests Pending |                                                                                      |       |

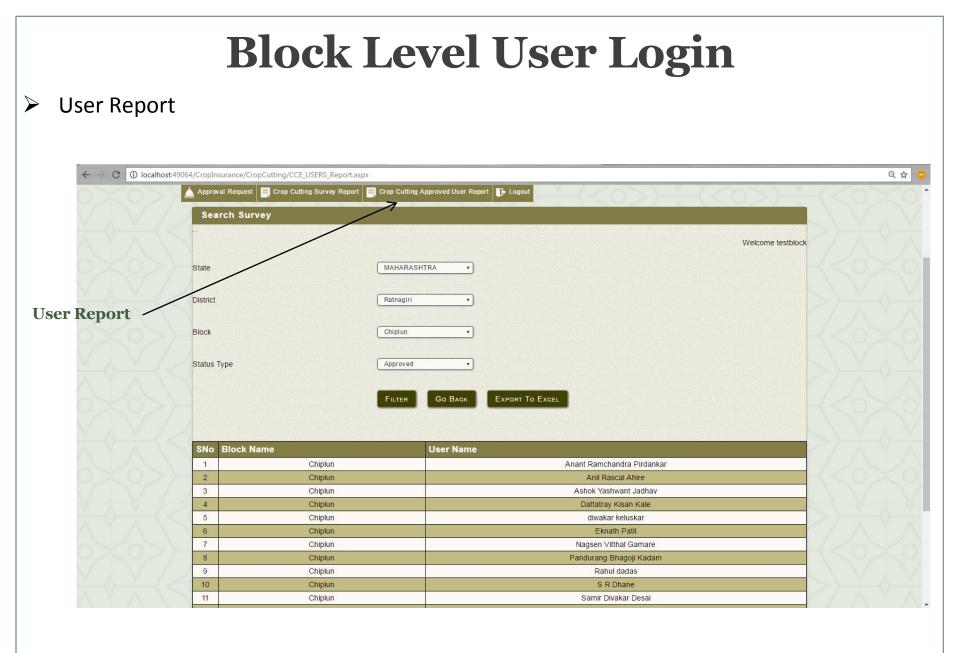

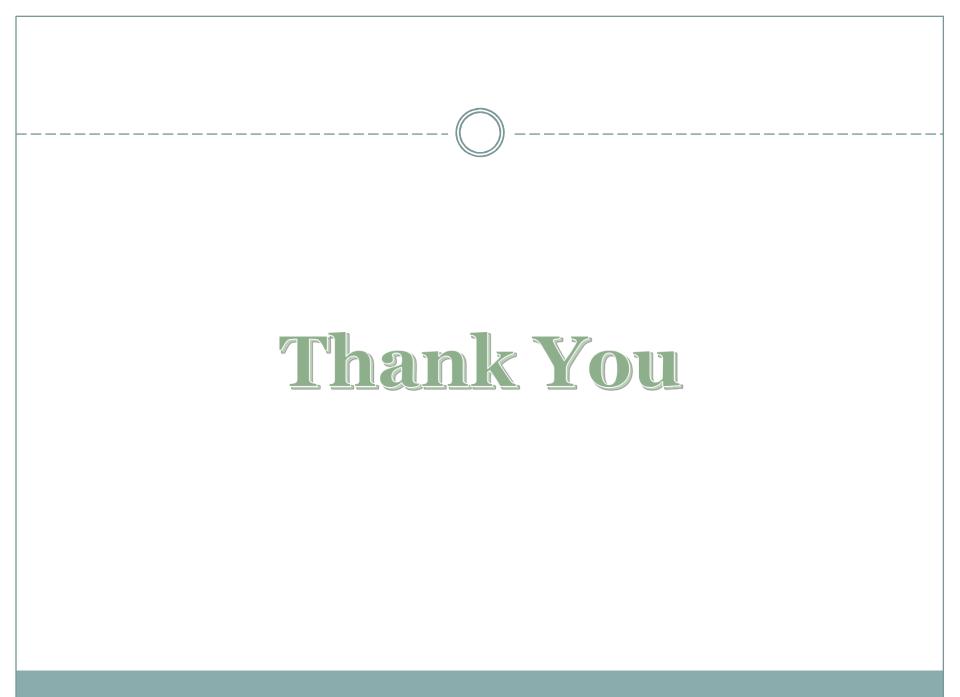